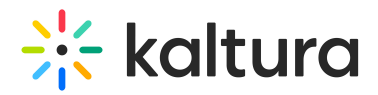

## **Moderated Q&A - Announcements**

Last Modified on 10/31/2019 2:04 pm IST

Announcements provide the ability to send a message to all attendees.

## **To send an announcement**

- 1. In the Moderator View, Click **Announce**.
- 2. Enter your message/announcement and click **Announce**.

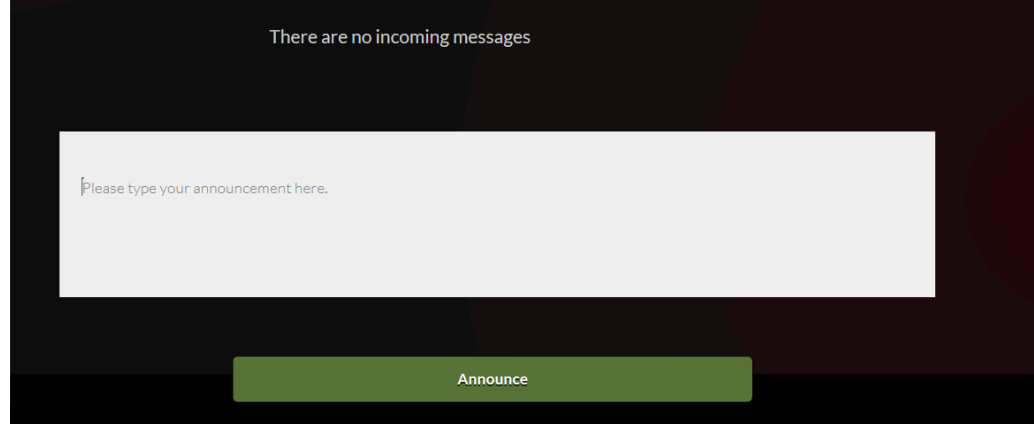

The announcement will be displayed to all attendees. All event managers will also receive the announcement. Below is an example of an announcement sent by a moderator to all attendees.

## Moderator View

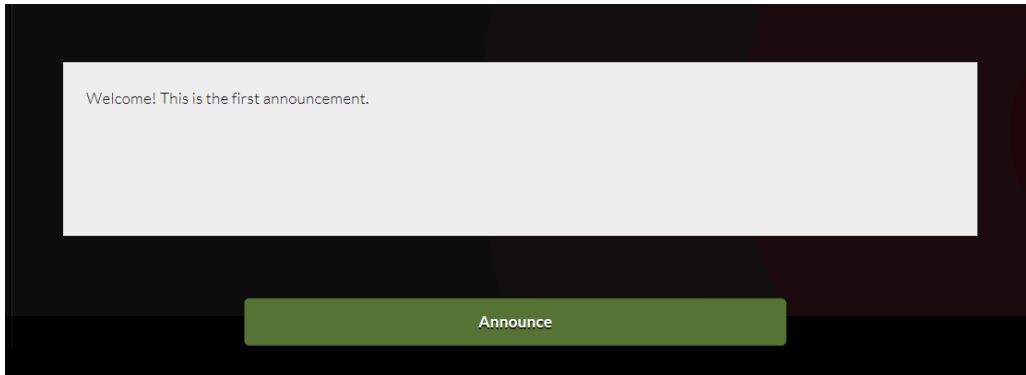

Attendee View

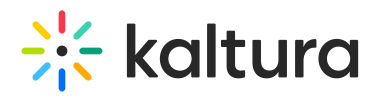

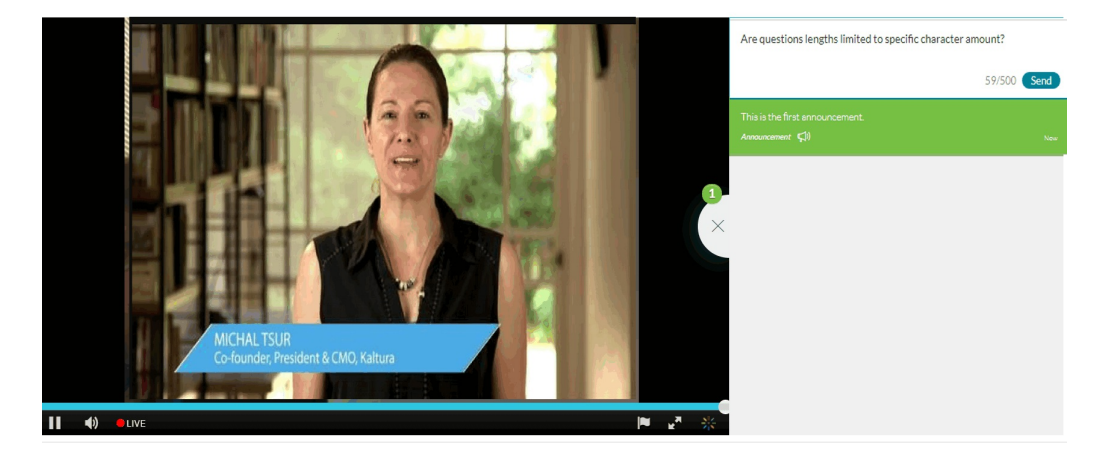